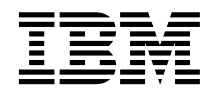

IBM<sup>®</sup> DB2<sup>®</sup> Life Sciences Data Connect

# 规划、安装和配置指南

版本 7

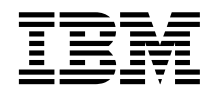

IBM<sup>®</sup> DB2<sup>®</sup> Life Sciences Data Connect

# 规划、安装和配置指南

版本 7

在使用本资料和它支持的产品之前, 请参阅第19页的 『 声明 』 中的一般信息。

本文档包含 IBM 的专利信息。它在许可协议下提供, 并受版权法保护。本出版物包含的信息不包括任何产品保证, 且本手 册提供的任何声明不应作如此解释。

通过您当地的 IBM 代表或 IBM 分部可订购出版物, 或者, 通过致电 1-800-879-2755 (在美国) 或 1-800-IBM-4YOU (在 加拿大)来订购出版物。

当您发送信息给 IBM 后, 即授予 IBM 非专有权, IBM 对于您所提供的任何信息, 有权利以任何它认为适当的方式使用或 分发, 而不必对您负任何责任。

**© Copyright International Business Machines Corporation 2001. All rights reserved.**

## 目录

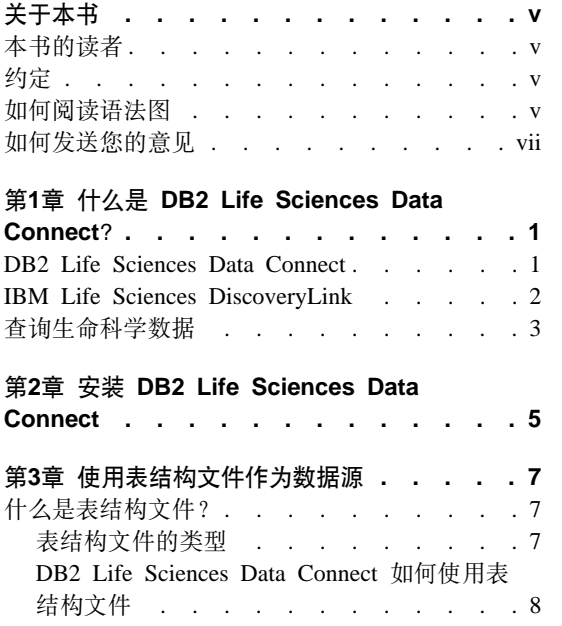

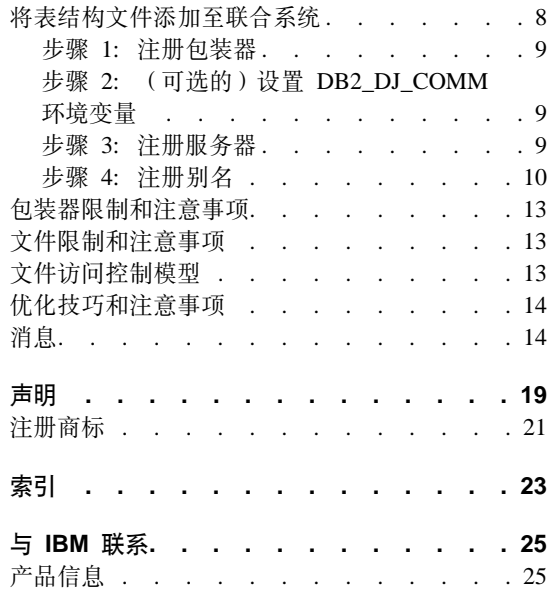

## <span id="page-6-0"></span>关于本书

本书包含:

- 对 DB2 Life Sciences Data Connect 的介绍; 以及它如何配合 IBM Life Sciences DiscoveryLink 产品(为生命科学而定制的一套综合软件和服务) 使用
- AIX 上的 DB2 Life Sciences Data Connect 安装说明
- 通过注册包装器(它是允许您或应用程序使用 SQL 与数据源通信的模块)将数 据源添加至联合系统的指示信息。

#### 本书的读者

本书适合于为生命科学研究和开发数据设置联合数据库环境的管理员和为这样的 环境开发应用程序的应用程序员。

#### 约定

本书使用下列突出显示的约定:

#### 黑体字

表示命令和图形用户界面 (GUI) 控件 (如字段名、文件夹名和菜单洗项).

等高等宽字体

表示您输入的编码或文本的示例。

斜体字 表示您应该用值替换的变量。斜体字也表示书名和强调词。

大写字体

表示 SOL 关键字和对象(例如表、视图和服务器)的名称。

#### 如何阅读语法图

整本书内,都使用如下定义的结构来描述语法:

顺着线路从左到右、从上到下阅读语法图。

▶ — 符号表示语句开始

- 希号表示语句语法在下一行上继续。

► 符号表示语句继续前一行。

→→ 符号表示语句结束。

必需的项目出现在水平线(主路径)上。  $\rightarrow$ STATEMENT-required item-

可选的项目出现在主路径下面。

**>>**-STATEMENT-

**>>**-STATEMENT-

*optional item*

如果可选项出现在主路径上方, 则该项对语句的执行不起作用, 只是用于增加可 读性。

▸

 $\blacktriangleright$ 

▸

 $\blacktriangleright$ 

 $\blacktriangleright$ 

**>>**-STATEMENT *optional item*

如果可从两个或多个项目中进行选择、则它们出现在堆栈中。

如果必须选择其中一个项目、则堆栈的其中一个项目出现在主路径上。  $\rightarrow$ STATEMENT-required choice1*required choice2*

如果"不选择任何项目"是一个选项, 则整个堆栈出现在主路径下面。

*optional choice1 optional choice2*

如果其中一项是缺省值, 则它将出现在主路径上方, 其余各项将显示在下面。

-STATEMENT*default choice optional choice optional choice*

主线上方返回到左边的箭头表示项可以重复。在这种情况下, 重复项必须用一个 或多个空格分隔。

STATEMENT *repeatable item*

<span id="page-8-0"></span>如果重复箭头包含逗号,则必须用逗号分隔重复项。

,

 $\rightarrow$ STATEMENT*repeatable item*

堆栈上方的重复箭头表示可洗择堆栈中的多个项目或重复单个洗项。

关键字以大写形式出现(例如、FROM)。必须如同显示的一样准确拼写它们。变量 以小写形式出现(例如,column-name)。它们代表语法中用户提供的名称或值。

如果显示了标点符号、圆括号、算术运算符或其它这样的符号,则必须作为语法 的一部分输入它们。

有时、单个变量代表一组参数。例如、在下图中、变量 parameter-block 可以由 该图的任何解释替换, 该解释的标题为 parameter-block: >>-STATEMENT- parameter-block  $\longleftarrow$ 

**parameter-block:**

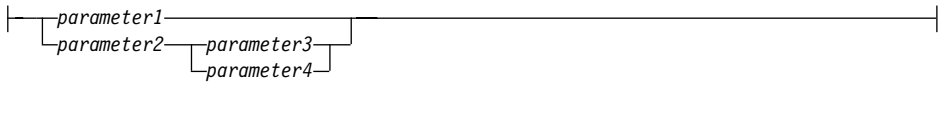

可以用任何顺序指定"大分隔符"(●)之间出现的相邻段。  $\rightarrow$  STATEMENT—*item1*— $\bullet$  *item2*— $\bullet$  *item3*— $\bullet$  *item4* 

上图显示可以用任何次序指定 item2 和 item3。下列两个语句都是有效的:

STATEMENT item1 item2 item3 item4 STATEMENT item1 item3 item2 item4

#### **gN"MzDb{**

您的反馈能帮助 IBM 提供高质量的信息。请将您对本书或其它 DB2 文档的意见 发送给我们。您可以用下列任何方法来提供意见:

- 从 Web 发送您的意见。可以从 http://www.ibm.com/software/data/rcf 访问"IBM 数据管理"在线读者意见表
- 通过电子邮件将您的意见发送至 comments@vnet.ibm.com,务必提供产品名、产 品的版本号以及书的名称和部件号(如果有的话)。如果您对特定文本有意见, 请提供文本的位置(例如、章节标题、表号、页号或帮助主题标题)。

## <span id="page-10-0"></span>**Z1B 24G DB2 Life Sciences Data Connect?**

本节介绍 DB2 Life Sciences Data Connect 产品、IBM Life Sciences DiscoveryLink 产品和与设置系统以查询生命科学数据有关的一般步骤。

#### **DB2 Life Sciences Data Connect**

IBM DB2 Life Sciences Data Connect 允许 DB2 联合系统从分布式源中将遗传、 化学、生物和其它研究数据综合在一起。DB2 联合系统是一个分布式计算系统,它 由 DB2 通用数据库 (UDB) 服务器以及 DB2 UDB 服务器从中检索数据的多个数 据源组成。

使用联合系统,您或应用程序可以使用 SQL 语句来查询、检索和连接位于多个异 构数据源中的数据、如来自 IBM、Oracle、Sybase 和 Microsoft 的关系数据库以及 非关系数据源(如表结构文件)。图1说明了使用 DB2 Life Sciences Data Connect 的联合系统如何来访问多个研究数据源。

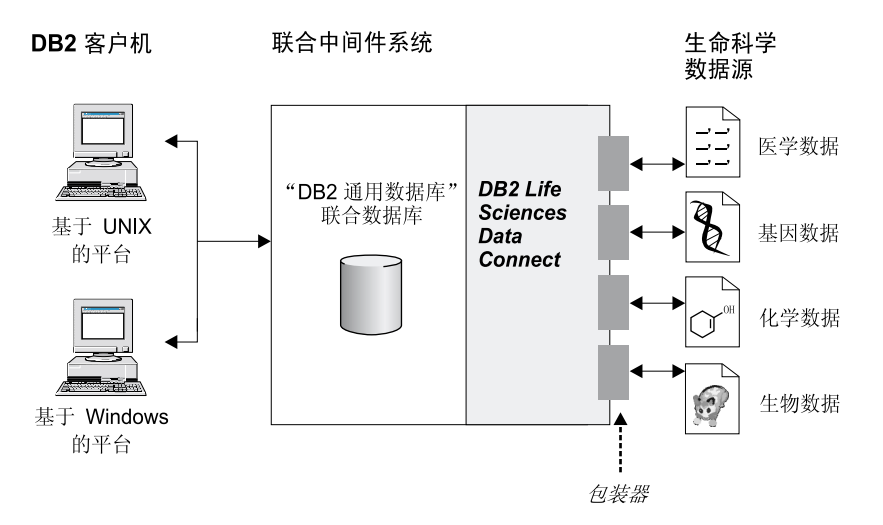

图 1. 用 DB2 Life Sciences Data Connect 访问生命科学数据

DB2 联合系统包括客户机、客户机提交查询的数据库(称为联合数据库)、联合数 据库与数据源通信的接口和数据源本身。

<span id="page-11-0"></span>联合服务器与数据源通信所使用的机制称为包装器。要实现包装器、服务器使用 存储在某个库中称为包装器模块的例程。这些例程允许服务器执行某些操作、如 连接至数据源和从数据源反复检索数据。

在设置联合系统后,可以访问数据源中的信息,就好象它是在一个大型数据库 中。用户和应用程序发送查询至一个联合数据库、这样就可以从多个数据源检索 数据。应用程序象处理任何其它 DB2 数据库一样处理联合数据库。

有关联合系统的详情, 参见 DB2 SQL Reference。

#### **IBM Life Sciences DiscoveryLink**

DiscoveryLink 产品是一组中间件软件和服务,特别适合于生命科学研究和开发需 求, 用于从多个异构数据源将数据综合在一起。

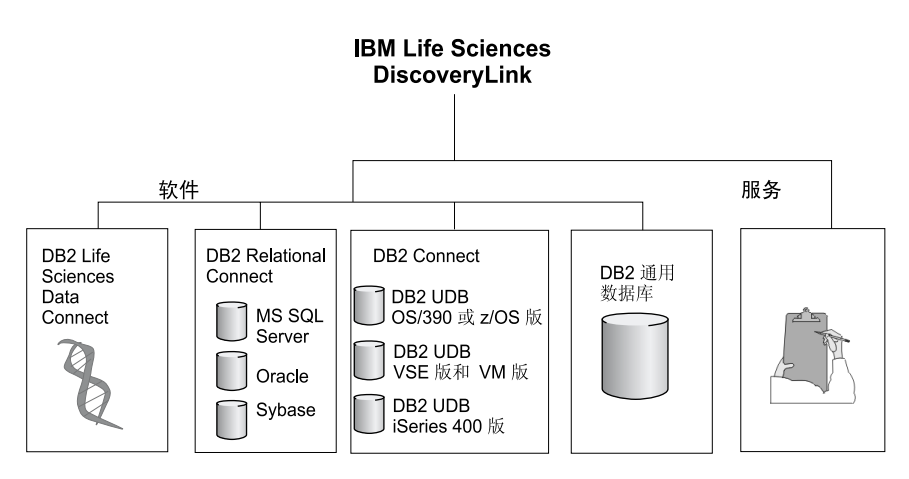

< *2. IBM Life Sciences DiscoveryLink*

例如, 有了 DiscoveryLink, 您可以使用单个 SOL 语句将来自瑞十的 Oracle 数据 库中的蛋白质序列数据、来自日本的 Sybase 数据库中的化学结构数据和存储在您 的局域网的表结构平面文件中的光谱数据综合在一起。这些数据看起来像是在一 个虚拟数据库中一样。

软件组件包括:

#### **DB2 Life Sciences Data Connect**

用于访问生命科学数据。

#### <span id="page-12-0"></span>**DB2 Relational Connect**

用于访问 Oracle、Sybase 和 Microsoft 关系数据库。有关 DB2 Relational Connect 的详情, 参见 DB2 通用数据库发行说明版本 7.2 / 版本 7.1 修订 | *3*#

#### **DB2 Connect**

用于访问主机系统上的 DB2 数据库服务器。有关 DB2 Connect 的详情, 参见 DB2 Connect 用户指南。

#### **DB2 通用数据库**

用于优化查询并将分布在多个异构数据源上的结果综合在一起。有关 "DB2 通用数据库"的详情, 参见 DB2 管理指南。

有关 DiscoveryLink 软件和服务的详情, 发送电子邮件至 ls@us.ibm.com。

#### **i/z|F'}]**

要查询和检索生命科学数据源中的数据, 首先必须安装 DB2 Life Sciences Data Connect.

在安装 DB2 Life Sciences Data Connect 后、对数据源配置包装器。此过程称为注 册包装器。

在 AIX 上, DB2 Life Sciences Data Connect 支持的数据源为表结构文件。

## <span id="page-14-0"></span>**Z2B 20 DB2 Life Sciences Data Connect**

本章描述如何在 AIX 上安装 DB2 Life Sciences Data Connect 以杳询和检索生命 科学数据。

在安装它之后, 必须为数据源注册一个包装器。注册生命科学包装器的指示信息 在第7页的 『 第3章 使用表结构文件作为数据源 』中描述。

在 AIX 联合服务器上安装 DB2 Life Sciences Data Connect 之前:

- 确认已经在该联合服务器上安装了下列其中一个产品:
	- DB2 通用数据库企业版
	- DB2 通用数据库扩充企业版
- 确保数据库已打开"联合数据库系统支持"。要检查此设置,从"DB2 命令行处 理器"运行以下命令:

GET DATABASE MANAGER CONFIGURATION

此命令显示所有数据库参数及其当前设置。确认 FEDERATED 参数设置为 YES.

如果 FEDERATED 设置为 NO, 从 DB2 命令行处理器运行以下命令:

UPDATE DATABASE MANAGER CONFIGURATION USING FEDERATED YES

#### **\*Z AIX ~qwO20 DB2 Life Sciences Data Connect:**

- 1. 登录为具有超级权限的用户。
- 2. 插入并安装 DB2 Life Sciences Data Connect CD-ROM 有关如何安装 CD-ROM 的信息, 参见 *DB2 UNIX 版快速入门*手册。
- 3. 通过输入 cd /cdrom 命令进入安装了 CD-ROM 的目录, 其中 cdrom 是您的 产品 CD-ROM 的安装点。
- 4. 输入下列命令:

./db2setup

"DB2 安装实用程序"窗口打开。

- 5. 按下空格键选择"生命科学分布式访问"数据源。选择了该选项时、该选项的 旁边会出现一个星号。
- 6. 洗择确定并按 Enter 键。 "DB2 服务"窗口打开。

7. 在 "DB2 服务" 窗口中, 您可以选择为 DB2 Life Sciences Data Connect 设置 现有的 DB2 实例, 也可以创建 DB2 实例。使用 db2setup 安装帮助来指导您 完成实例的创建和设置并完成其余的安装步骤。

当安装完成时, DB2 Life Sciences Data Connect 安装在 /usr/lpp/db2\_07\_01 目录 中。

## <span id="page-16-0"></span>**第3章 使用表结构文件作为数据源**

本章描述:

- 表结构文件
- 如何注册表结构文件的包装器
- 句装器和文件限制与注意事项
- 使用的文件访问控制模型
- 优化技巧
- 当使用表结构文件时可能遇到的消息

#### **24Gma9D~?**

表结构文件具有一个规则结构、由一系列记录构成、其中每个记录包含相同数目 的字段,由任意定界符分隔。空值由两个相邻的定界符表示。

以下示例显示文件 DRUGDATA1.TXT 的内容。它包含三个记录,每个记录有三个 字段. 由逗号分隔:

234,DrugnameA,Manufacturer1 332,DrugnameB,Manufacturer2 333,DrugnameC,Manufacturer2

第一个字段是药物的唯一标识号。每二个字段是药物的名称。每三个字段是生产 该药物的制造商的名称。

#### 表结构文件的类型

表结构文件可以是已排序的,也可以是未排序的。

#### **QErDD~**

DRUGDATA1.TXT 包含已排序的记录。该文件按第一个字段(即药物的唯一标识 号)排序。此字段是主键,因为它对于每种药物是唯一的。已排序的文件必须是 以升序排序的.

234,DrugnameA,Manufacturer1 332,DrugnameB,Manufacturer2 333,DrugnameC,Manufacturer2

**4ErDD~**

DRUGDATA2.TXT 包含未排序的记录。文件中的记录不按次序列示。

<span id="page-17-0"></span>332,DrugnameB,Manufacturer2 234,DrugnameA,Manufacturer1 333,DrugnameC,Manufacturer2

包装器搜索已排序的数据文件比搜索未排序的文件更有效。

#### **DB2 Life Sciences Data Connect 如何使用表结构文件**

通过使用称为包装器的模块、DB2 Life Sciences Data Connect 可以处理 SOL 语 句,这些语句查询表结构文件中的数据,就好象这些数据包含在一般的关系表或 视图中一样。这样就允许将表结构文件中的数据与关系数据或其它表结构文件中 的数据连接在一起。

例如,假设表结构文件 DRUGDATA1.TXT 位于您的实验室的计算机中,尝试杳询 此数据并将它与您可使用的其它数据源中的其它表进行匹配,可能是一项很单调 的工作。

在您向 DB2 Life Sciences Data Connect 注册 DRUGDATA1.TXT 后, 该文件处 理起来就象它是关系数据源一样。您现在可以查询该文件以及其它关系或非关系 数据源并将这些数据一起进行分析。

例如,您可以运行下列查询:

SELECT \* FROM DRUGDATA1 ORDER BY DCODE

此杳询产生下列结果。

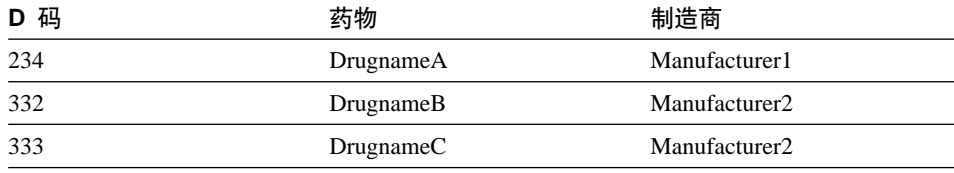

#### 将表结构文件添加至联合系统

要将表结构文件的数据源添加至联合服务器。需要:

- 1. 使用 CREATE WRAPPER 命令注册句装器.
- 2. 可选: 设置 DB2\_DJ\_COMM 环境变量以改进查询性能。
- 3. 使用 CREATE SERVER 命令注册服务器。
- 4. 对所有表结构文件使用 CREATE NICKNAME 命令注册别名。

本节会详细解释这些步骤。可以从"DB2 命令行处理器"运行这些命令。

#### <span id="page-18-0"></span>**=h 1:"a|0w**

使用 CREATE WRAPPER 语句来指定将用于访问表结构文件的句装器。句装器是 联合服务器用来与数据源通信并从中检索数据的机制。例如,运行以下语句来注 册称为 laboratory flat files 的包装器、该包装器与库 liblsfile.a 相关。

CREATE WRAPPER laboratory flat files LIBRARY 'liblsfile.a'

在此示例中,laboratory\_flat\_files 是为包装器选择的名称。此名称在它注册的数据 库中必须是唯一的。

在此示例中,表结构文件包装器的必需库名为 liblsfile.a. 缺省情况下库名安装为 liblsfile.a. 但在安装期间该库名可能已定制。与系统管理员一起检查,以获取正 确的名称。

有关 CREATE WRAPPER 语句的详情, 参见 *DB2 SOL Reference* 

#### $+\frac{1}{2}$   $\frac{1}{2}$  2: (可选的)设置 DB2 DJ COMM 环境变量

要改进访问表结构文件时的性能, 应设置 DB2 DJ COMM 环境变量。此变量确定 联合服务器在初始化时是否装入包装器。设置 DB2\_DJ\_COMM 环境变量, 以包括 对应于在 『步骤 1: 注册包装器』中指定的包装器的包装器库。例如:

export DB2\_DJ\_COMM='liblsfile.a'

确保在等号(=)两边没有空格。

有关 DB2 DJ COMM 环境变量的详情, 参见 *DB2 管理指南*。

#### **=h 3:"a~qw**

使用 CREATE SERVER 语句来定义将访问表结构文件的服务器。可以配置服务器 来访问已排序或未排序的表结构文件,但不能将一个服务器同时用于这两者。但 可以定义一个服务器来管理已排序的表结构文件、定义另一个服务器来管理未排 序的表结构文件, 例如:

CREATE SERVER biochem lab TYPE SORTED VERSION 1.0 WRAPPER laboratory flat files OPTIONS (NODE 'biochem\_node1')

在此示例中,biochem\_lab 是指定给表结构文件服务器的名称。该名称在它注册的 数据库中必须是唯一的。

TYPE 关键字是必需的。它用于确定服务器使用哪一种搜索算法。取决于数据源, 可以指定 SORTED 或 UNSORTED。有关已排序和未排序文件类型的详情,参见 第7页的『表结构文件的类型』。

VERSION 是必需的。必须将它设置为 1.0。

<span id="page-19-0"></span>在此示例中, 包装器的名称为 laboratory\_flat\_files。此名称是先前在 CREATE WRAPPER 语句中指定的。

NODE 选项是必需的。它是给予本地节点的名称。它可以包含您喜欢的任何文本字 符串。

有关 CREATE SERVER 语句的详情, 参见 DB2 SQL Reference。

#### **+** 步骤 4: 注册别名

使用 CREATE NICKNAME 语句来注册您要使用在第9页的 『步骤 3: 注册服务 器』中注册的任何服务器来访问的每个表结构文件的别名。当在查询中引用表结 构文件时使用别名。

CREATE NICKNAME 语句的语法为: **EXECUTE NICKNAME** *nickname* (-

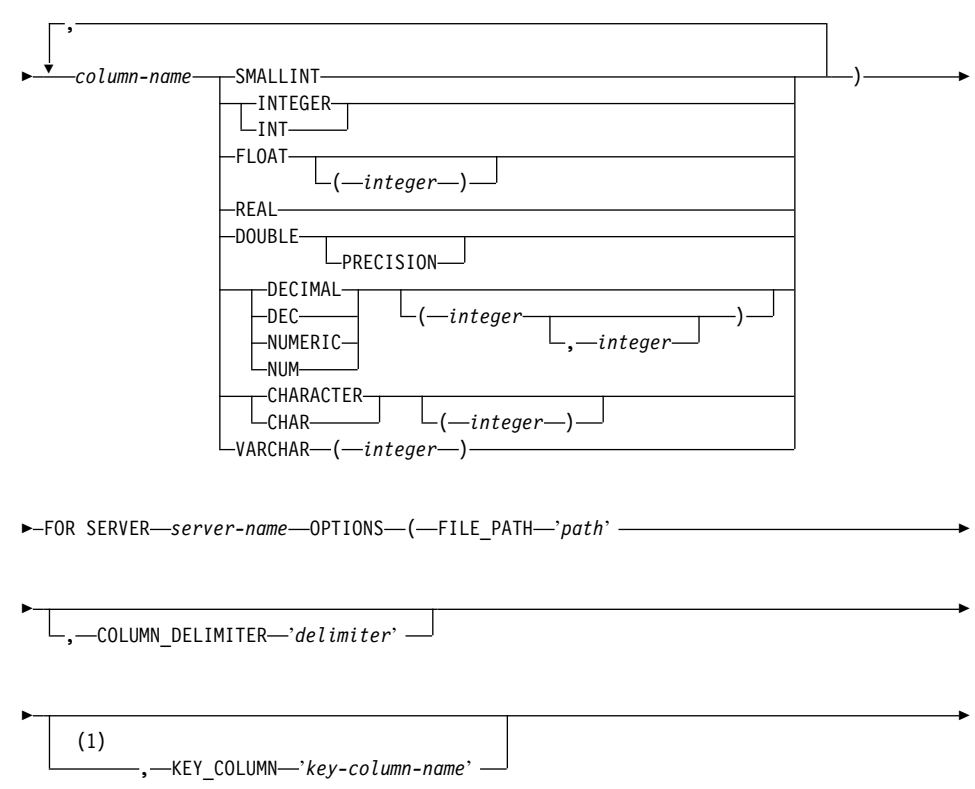

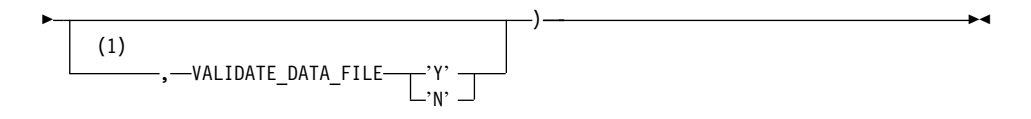

#### 注:

 $\mathbf{1}$ 仅对于已排序的文件是可选的。

#### nickname

要访问的表结构文件的唯一别名。该别名必须与它注册的模式中的所有其 它别名、表和视图不同。

#### column-name

给予表结构文件中的每个字段的唯一名称。每个列名后跟其数据类型。仅 支持类型为

CHAR, VARCHAR, SMALLINT, INTEGER, FLOAT, DOUBLE, REAL 和 DECIMAL 的列。

#### **SMALLINT**

表示小整数

#### **INTEGER 或 INT**

表示大整数

#### **FLOAT(integer)**

表示单精度型或双精度型浮点数, 这取决于 integer 的值。integer 的值必 须在范围 1 至 53 之间。1 至 24 之间的值表示单精度型, 25 至 53 之 间的值表示双精度型

REAL 表示单精度型浮点。

#### DOUBLE 或 DOUBLE PRECISION

表示双精度型浮点。

#### **FLOAT**

表示双精度型浮点。

**DECIMAL**(precision-integer, scale-integer) 或 DEC(precision-integer, scale-integer) 表示十进制数。

第一个整数是该数的精度; 即总位数。此值的范围可以在 1 至 31 之间。

第二个整数是该数的标度: 即小数点右边的位数。此值的范围可以在 0 至 该数的精度之间。

如果未指定精度和标度, 则使用缺省值 5.0。

单词 NUMERIC 和 NUM 可用作 DECIMAL 和 DEC 的同义词。

#### CHARACTER(integer) 或 CHAR(integer) 或 CHARACTER 或 CHAR

表示长度为 integer 的定长字符串, 该长度的范围可以在 1 至 254 之间。 如果忽略长度规范, 假定字符的长度为 1。

#### **VARCHAR(integer)**

表示最大长度为 integer 的变长字符串, 最大长度的范围可以在 1 至 32672 之间

server-name

标识您在第9页的 『 步骤 3: 注册服务器 』中注册的、将用来访问表结构文 件的服务器。如果文件是已排序的, 则指定的服务器的类型应为 SORTED; 否则, 指定类型为 UNSORTED 的服务器。

要访问的表结构文件的全限定路径。数据文件必须是标准文件或或符号链 'path' 路、不能是管道或另一非标准文件类型。数据文件必须是 DB2 实例所有者 可读的。有关实例所有者的详情, 参见 DB2 管理指南。

#### 'delimiter'

用于分隔表结构文件的列的定界符。如果未定义列定界符, 则列定界符缺 省为逗号。列定界符不能作为列的有效数据存在。例如,如果某一列包含 带有嵌入逗号的数据、则不能使用逗号作为列定界符。

'key-column-name'

文件中列的名称, 这些列形成文件排序所依据的键。仅对已排序的文件使 用此选项,它是不区分大小写的。

仅支持单列键。该值必须是在 CREATE NICKNAME 语句中定义的列的名 称。必须以升序将该列排序。如果未对排序服务器指定该值,则它缺省为 别名文件中的第一列。

#### **VALIDATE DATA FILE**

对于已排序的文件, 此选项指定包装器是否验证键列是以升序排序的。对 于此选项唯一有效的值为 'Y' 或 'N'。在注册时进行一次检查。如果未指 定此选项, 则不进行验证。

对于在第7页的 『什么是表结构文件?』中描述的表结构文件 DRUGDATA1.TXT, 以下示例显示 CREATE NICKNAME 语句:

CREATE NICKNAME DRUGDATA1(Dcode Integer, Drug CHAR(20), Manufacturer CHAR(20)) FOR SERVER biochem\_lab OPTIONS(FILE\_PATH '/usr/pat/DRUGDATA1.TXT', COLUMN DELIMITER ',', KEY COLUMN 'Dcode', VALIDATE DATA FILE 'Y')

有关 CREATE NICKNAME 语句的详情, 参见 DB2 SOL Reference, 有关别名的 详情, 参见 DB2 管理指南。

#### <span id="page-22-0"></span>**|0w^FM"bBn**

- 表结构文件的包装器只在 AIX 上可用。
- 不允许将连诵会话与包装器一起使用。
- 不允许多列键。
- 已排序的文件的顺序必须只为升序。不支持降序。
- 句装器不强制 NOT NULL 约束、但 DB2 强制该约束。如果您创建一个别名并 将 NOT NULL 约束附加至某个列上, 然后为该列选择一个包含空值的行, DB2 将发出 SQL0407N 错误,指明您不能对 NOT NULL 列指定空值。用于排序服 务器时此规则例外。为排序服务器定义的别名的键列不能为空。对于使用排序 服务器的别名, 如果找到空键列, 则会发出 SQL1822N 错误, 指明丢失了该键 列

#### 文件限制和注意事项

- 文件限于每行一个记录。
- 每个记录必须具有相同数目的定界列。
- 每个记录必须以换行符终止。
- 列定界符在文件中必须始终一致。
- 空值由两个相邻的定界符表示。
- 基数字符由"LC NUMERIC 国家语言支持"类别的 RADIXCHAR 项确定。
- 必须根据当前语言环境的整理序列按升序来排序已排序的数据源, 当前语言环 境是由"LC COLLATE 国家语言支持"类别中的设置定义的。
- 数据库代码页必须与文件的字符组匹配; 否则, 可能会得到意外的的结果。
- 句含多字节字符的文件不受支持。
- 如果非数字字段对于其列类型太长, 则会截断超过的数据。
- 如果文件中的十进制字段在基数字符后的数字位数超过其列类型的标度参数所 允许的位数, 则会截断超过的数据。

#### **D~CJXF#M**

数据库管理系统将用 DB2 实例所有者的权限访问表结构文件。包装器只能访问可 以由此用户标识(或组标识)读取的文件。应用程序的授权标识(建立与联合数 据库的连接的标识)是不相关的。

### <span id="page-23-0"></span>**E/<IM"bBn**

- 系统搜索已排序的数据文件比搜索未排序的文件更有效。
- 对于已排序的文件, 可以通过对键列指定值或范围来提高性能。
- 必须通过更新 SYSTAT 视图手工更新表结构文件的别名统计信息。有关手工更 新 SYSTAT 视图的详情, 参见 DB2 管理指南。

消息

本节列示并描述了在使用表结构文件的包装器时可能遇到的消息。有关这些消息 的详情, 参见 DB2 消息参考。

表 1. 由表结构文件的包装器发出的消息

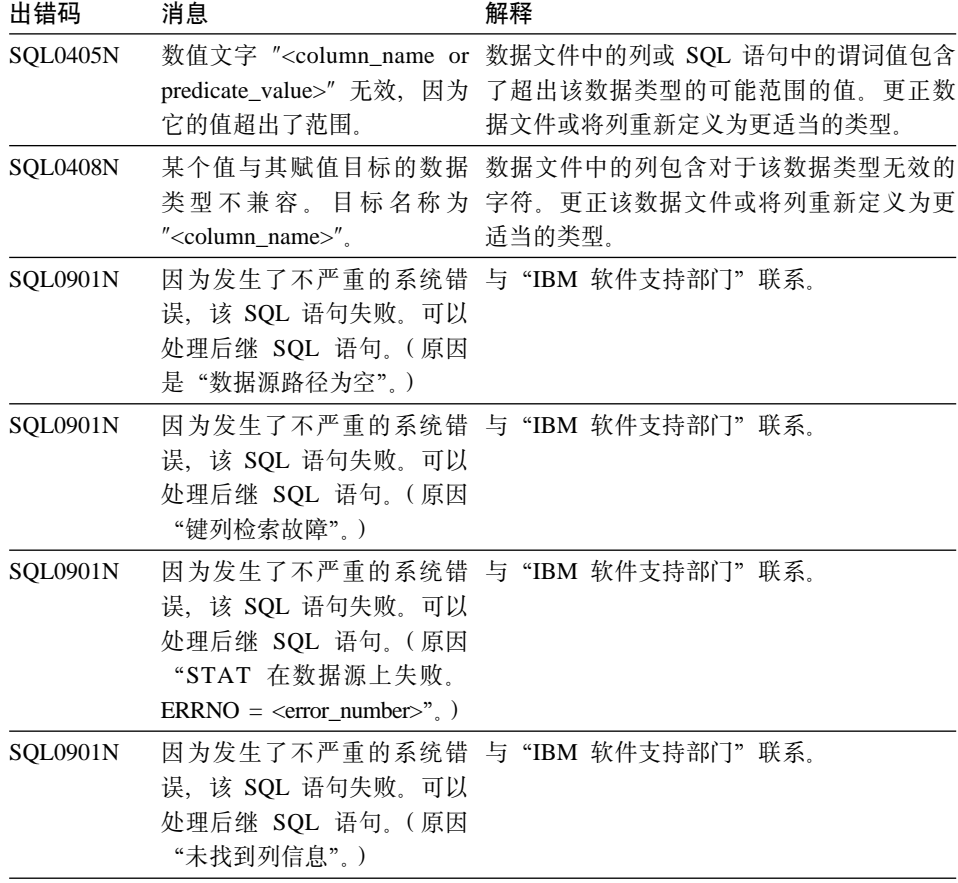

表 1. 由表结构文件的包装器发出的消息 (续)

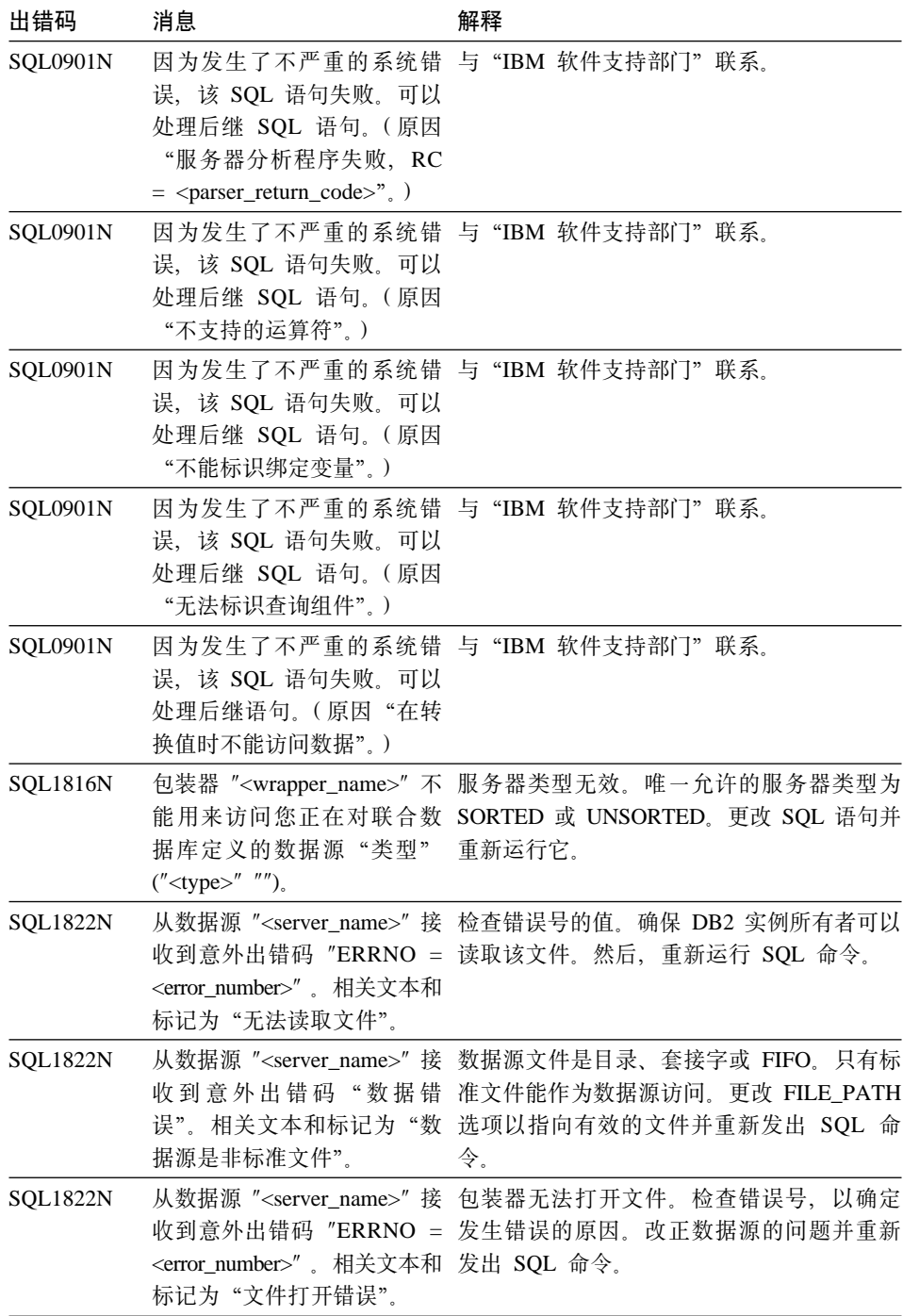

表 1. 由表结构文件的包装器发出的消息 (续)

| 出错码             | 消息                                                                                                    | 解释                                                                                                    |
|-----------------|----------------------------------------------------------------------------------------------------|----------------------------------------------------------------------------------------------------|
| <b>SQL1822N</b> | 误"。相关文本和标记为"键注册该文件。<br>列丢失"。                                                                                                    | 从数据源 " <server_name>"接 从数据源检索到的记录丢失了关键字段。键<br/>收到意外出错码"数据错 列不能为空。更正数据或向未排序的服务器</server_name>                                                 |
| <b>SQL1822N</b> | 误"。相关文本和标记为"文<br>件未排序"。                                                                                                    | 从数据源 " <server_name>" 接 该文件的键列未排序。执行下列其中一项操<br/>收到意外出错码"数据错作: 更改 KEY_COLUMN 选项以指向正确的<br/>列; 重新排序数据文件; 或向未排序的服务<br/>器注册该别名。</server_name>     |
| <b>SQL1822N</b> | 超过定义大小"。                                                                                                    | 从数据源 " <server_name>"接 从数据源读取的键列字段大于 DB2 列定义,<br/>收到意外出错码"数据错 这可能会导致包装器搜索例程不正常运行。<br/>误"。相关文本和标记为"键 更正数据或更正别名定义, 并重新注册别<br/>名。</server_name> |
| <b>SQL1822N</b> | 误"。相关文本和标记为"数<br>据文件中的行超过了 32k"。                                                                                                | 从数据源 " <server_name>" 接 数据文件中的行超过了包装器允许的最大行<br/>收到意外出错码"数据错长度。行长度不能大于 32768。缩短数据文件<br/>中行的长度。</server_name>                                  |
| <b>SQL1823N</b> | 对于来自服务器<br>" <data_type>", 不存在数据类<br/>型映射。</data_type>                                                                          | 用不支持的数据类型定义了别名。仅使用受<br>" <server_name>" 的数据类型 支持的数据类型重新定义别名。</server_name>                                                                   |
| <b>SQL1881N</b> | " <component>" 选项。</component>                                                                                                  | " <option_name>" 不是 列示的值对于列示的对象不是有效选项。除<br/>"<object_name>" 的有效 去或更改无效选项, 然后重新提交 SQL 语<br/>句。</object_name></option_name>                    |
| <b>SQL1882N</b> | 不能将"别名"选项<br>置为 " <nickname_name>" 的 令。<br/><math>"</math> <delimiter><math>"</math>.</delimiter></nickname_name>               | 列定界符的长度超一个字符。用单个字符重<br>"COLUMN_DELIMITER" 设 新定义该选项。然后, 重新运行 SQL 语句命                                                                          |
| <b>SQL1882N</b> | 不能将"别名"选项<br>$"$ < column_name >".                                                                                              | 未为此别名定义作为键列而选择的列。更正<br>"KEY_COLUMN" 设置为 KEY_COLUMN 选项, 以使它成为此别名的排<br>" <nickname_name>" 的 序列之一, 然后重新发出 SQL 命令。</nickname_name>               |
| <b>SQL1882N</b> | 不能将"别名"选项<br>"VALIDATE_DATA_FILE" 设 该选项并再次注册别名。<br>置为 " <nickname_name>" 的<br/>"<option_value>".</option_value></nickname_name> | 该选项值无效。有效值为 "Y" 或 "N"。更正                                                                                                    |

表 1. 由表结构文件的包装器发出的消息 (续)

| 出错码              | 消息                             | 解释                                                                                                    |
|------------------|--------------------------------|----------------------------------------------------------------------------------------------------|
| <b>SOL1883N</b>  |                                | " <option_name>" 是 SQL 语句丢失了包装器的必需选项。添加必<br/>"<object_name>" 的必需 需的选项并重新提交该 SQL 语句。</object_name></option_name> |
|                  | " <component>" 选项。</component> |                                                                                                    |
| <b>SOL30090N</b> | 无效。原因码 = "21"。                 | 操作对于应用程序执行环境 您试图使用连通会话,表结构文件包装器不<br>支持连通会话                                                                      |

## <span id="page-28-0"></span>声明

IBM 可能未在所有国家中提供本文档中讨论的产品、服务或功能部件。关于您所在 区域目前可用的产品及服务的信息,请向当地的 IBM 代表咨询。任何对 IBM 产 品、程序或服务的引用并不说明或暗示只能使用 IBM 的产品、程序或服务。只要 不侵犯 IBM 的知识产权, 任何同等功能的产品、程序或服务, 都可以用来替代 IBM 产品、程序或服务。当然,评估和验证非 IBM 产品、程序或服务均由用户自 行负责。

IBM 可能已经申请或正在申请与本文档有关的各项专利权。提供本文档并不表示允 许您使用这些专利。您可以用书面方式将许可杳询寄往:

IBM Director of Licensing IBM Corporation North Castle Drive Armonk, NY 10504-1785 U.S.A.

关于双字节 (DBCS) 许可查询的信息, 请与您所在国家的 IBM 知识产权部门联 系, 用书面方式将杳询寄往:

IBM World Trade Asia Corporation Licensing 2-31 Roppongi 3-chome, Minato-ku Tokyo 106, Japan

以下段落不适用于英国或其他当地法律不允许这种条款的国家:国际商业机器公 司"按原样"出版此书,不做任何明确或暗示的担保,包括但不限于有关非伪 造、商业性或符合特殊目的的隐含保证。一些地区在某些事务中不允许拒绝明确 或暗示的相保, 因此本条款可能不活合您。

本资料中可能有技术方面不够准确的地方或印刷错误。此处的信息将定期更改; 这些信息将包含在本书新的版本中。IBM 可以随时对本书中说明的产品和/或程序 讲行改讲和 / 或改动, 而不必通知您。

此信息中对非 IBM Web 站点的任何引用仅是为了方便起见, 而不以任何方式为那 些 Web 站点作保证。那些 Web 站点的资料并非此 IBM 产品资料的一部分,使 用那些 Web 站点的风险由您自己承担。

IBM 对于您所提供的任何信息,有权利以任何它认为适当的方式使用或分发,而不 必对您负任何责任。

为了以下目的: (1) 允许在独立创建的程序和其他程序 ( 包括本程序 ) 之间进行信 息交换 (2) 允许对已经交换的信息进行相互使用,而希望获取本程序有关信息的合 法用户请与下列地址联系:

IBM Canada Limited Office of the Lab Director 1150 Eglinton Ave. East North York, Ontario M3C 1H7 CANADA

只要遵守适当的条款和条件,包括某些情形下的一定数量的付款,都可获取这方 面的信息。

这些信息中描述的特许程序及其所有可用的特许资料,按 IBM 客户协议、IBM 国 际程序许可证协议或任何等价的协议中的条款, 由 IBM 提供。

此处包含的所有性能数据都是在受控环境中确定的。因此,在其他操作环境中获 得的结果可能与之相差很大。某些测量可能是在开发级的系统上进行的、不能保 证这些测量方法在通用系统上同样可用。此外,某些测量方法可能是通过外推法 归纳来估计的。实际结果可能会有所不同。此文档的用户应针对他们的特定环境 验证数据是否适用。

涉及非 IBM 产品的信息可从这些产品的供应商、其发行公告或其他公众可用源得 到。IBM 未测试这些产品,因此不能确认性能的精确度,兼容性或其他对非 IBM 产品的索赔赔偿要求等。有关非 IBM 产品功能方面的问题可向它们的供应商提 出。

所有关于 IBM 未来方向或意向的声明都可能随时更改或撤销,而不作任何通知, 并且仅代表发展目标。

此资料包含了用于日常商业处理的数据和报表的示例,为了尽可能完整地说明问 题,这些示例中包含了个人、公司、品牌和产品的名称。所有这些名称都是虚构 的、如与实际企业的名称和地址雷同、纯属巧合。

版权许可证:

本资料中可能包含用源语言编写的示例应用程序,它们说明了各种不同的操作平 台上的编程技术。您可以为了开发、使用、市场营销或分发应用程序(这些应用 程序遵守编写这些示例程序的操作平台的应用程序接口)的目的,以任何形式复

<span id="page-30-0"></span>制、修改和分发这些示例程序, 不用向 IBM 付费。这些示例未经所有条件下的完 整测试。因此, IBM 不能保证或暗示其可靠性、可用性或这些程序的功能。

这些样本程序或任何派生产品的每个副本或任何部分必须包含如下的版权公告:

©(您的公司名称)(年度)。此代码各部分派生自"IBM 公司样本程序"。© Copyright IBM Corp. \_输入年份\_. All rights reserved.

#### 注册商标

以星号 (\*) 标出的下列术语是 IBM 公司在美国和 / 或其他国家的商标。

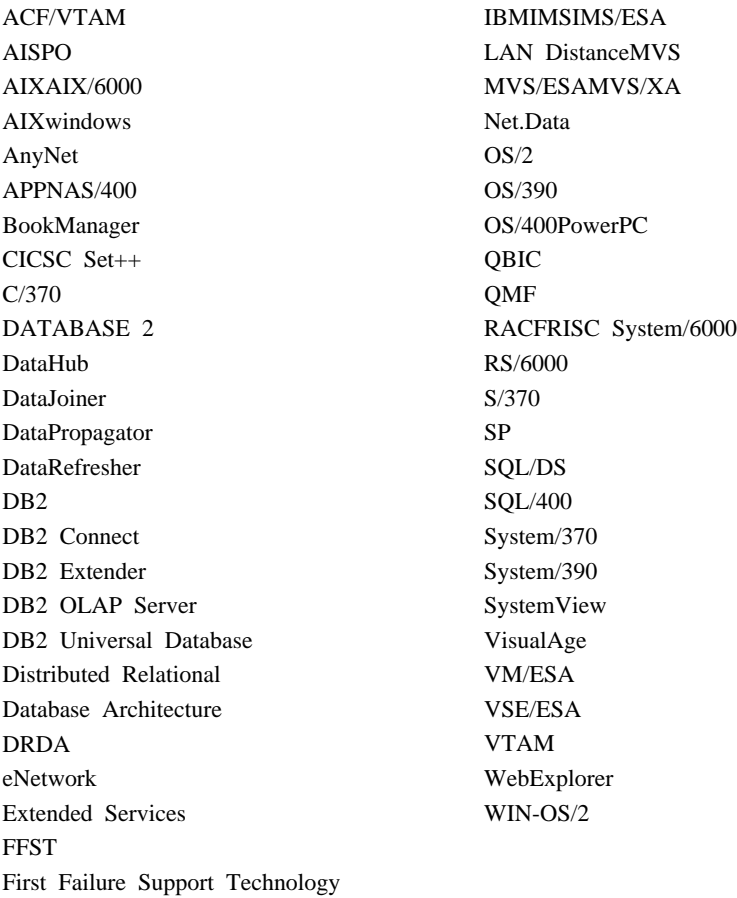

下列术语是其他公司的商标或注册商标:

Microsoft、Windows 和 Windows NT 是微软公司的商标或注册商标。

Java 或所有基于 Java 的商标和徽标以及 Solaris 是 Sun 公司在美国和 / 或其他 国家的商标。

Tivoli 和 NetView 是 Tivoli 系统公司在美国和 / 或其他国家的商标。

UNIX 是经 X/Open 有限公司唯一许可的在美国和 / 或其他国家的注册商标。

以双星号(\*\*) 标出的其他公司、产品或服务名,可能是其他公司的商标或服务标 志.

## <span id="page-32-0"></span>索引

## **[B]**

何装器 表结构文件 7 定义 1 表结构文件 概述 7 类型 未排序的 7 已排序的 7 示例 7 添加至联合服务器 注册包装器 8 注册别名 10 注册服务器 9 [CREATE NICKNAME](#page-19-0) 语句 [10](#page-19-0) [CREATE SERVER](#page-18-0) 语句 9 [CREATE WRAPPER](#page-17-0) 语句 8 文件访问控制模型 13 限制和注意事项 包装器 13 文件 13 消息 14 用 [DB2 Life Sciences Data](#page-17-0) [Connect](#page-17-0) 访问 8 优化 14

## **[L]**

联合数据库系统 1

## **[S]**

生命科学数据源 1

## **[X]**

消息, 表结构文件 14

© Copyright IBM Corp. 2001 **23**

## **C**

[CREATE NICKNAME](#page-19-0) 语句,表结构 文件 10 [CREATE SERVER](#page-18-0) 语句, 表结构文件 [9](#page-18-0) [CREATE WRAPPER](#page-17-0) 语句, 表结构文 件 8

## **D**

DB2 Life Sciences Data Connect 定义 1 在 [AIX](#page-14-0) 上安装 5 [DB2\\_DJ\\_COMM](#page-18-0) 环境变量 9 [DiscoveryLink 2](#page-11-0)

## <span id="page-34-0"></span>与 IBM 联系

如果有技术问题, 请在与"DB2 客户支持中心"联系之前复查并执行 Troubleshooting Guide 所建议的操作。本指南对您可以收集哪些信息以使"DB2 客 户支持中心"更好地为您服务提出了建议。

要获取信息或订购任何"DB2 通用数据库"产品, 与当地分支机构的 IBM 代表联 系或与任何授权的 IBM 软件经销商联系。

您如果住在美国, 请致电下列其中一个号码:

- 1-800-237-5511, 可获得客户支持
- 1-888-426-4343, 可了解所提供的服务项目

#### 产品信息

您如果住在美国, 请致电下列其中一个号码:

- 1-800-IBM-CALL (1-800-426-2255) 或 1-800-3IBM-OS2 (1-800-342-6672), 可订 购产品或获取一般信息。
- 1-800-879-2755, 可订购出版物。

#### http://www.ibm.com/software/data/

DB2 万维网网页提供关于新闻、产品描述、培训计划等等的当前 DB2 信 息。

#### http://www.ibm.com/software/data/db2/library/

"DB2 产品和服务技术库"可供您访问常见问题、修正、书籍以及最新的 DB2 技术信息

注: 此信息可能只有英文版。

#### http://www.elink.ibmlink.ibm.com/pbl/pbl/

"国际出版物"Web 订购站点提供关于如何订购书籍的信息。

#### http://www.ibm.com/education/certify/

IBM Web 站点中的"专业认证程序"提供各种 IBM 产品(包括 DB2) 的认证测试信息。

#### ftp.software.ibm.com

以匿名形式登录。可在目录 /ps/products/db2 中找到有关 DB2 和许多 其他产品的演示、修正、信息和工具。

#### comp.databases.ibm-db2, bit.listserv.db2-l

这些因特网新闻组可供用户来讨论使用 DB2 产品的经验。

#### On Compuserve: GO IBMDB2

输入此命令来访问 IBM DB2 系列论坛。这些论坛支持所有的 DB2 产品。

有关如何在美国以外的地区与 IBM 联系的信息, 参见 IBM Software Support Handbook 的附录 A。要访问此文档, 访问以下 Web 页面: http://www.ibm.com/support/, 然后选择该页面底部附近的 IBM Software Support Handbook 链接。

注: 在某些国家, IBM 授权的经销商应与他们的经销商支持机构联系, 而不是与 "IBM 支持中心"联系。

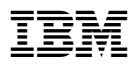

Part Number: CT64WSC

Printed in China

(1P) P/N: CT64WSC

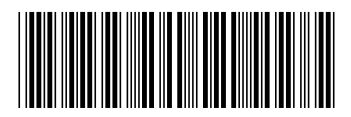